## **Интеграция XVB - PBX с U-On crm**

## *Настройки на стороне U-On*

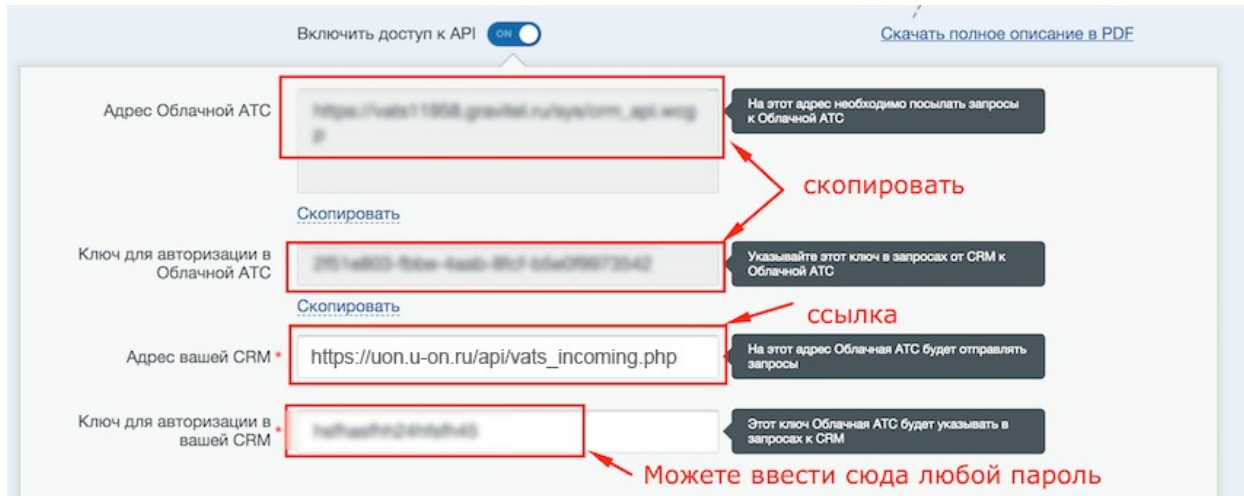

перейдите в Crm, Интеграция -> IP- телефония, выберети Дом-Ру :

где:

- 1. Адрес облачной АТС получите на странице интеграции VPBX
- 2. Ключ для авторизации в облачной АТС получите на странице интеграции VPBX
- 3. Адрес вашей CRM сохраните для настройки в VPBX
- 4. Ключ для авторизации сохраните для дальнейшей настройки.
- 5. Заполните внутренние номера сотрудников

## *Настройки на стороне VPBX*

перейдите в Интеграция, выберите U-On :

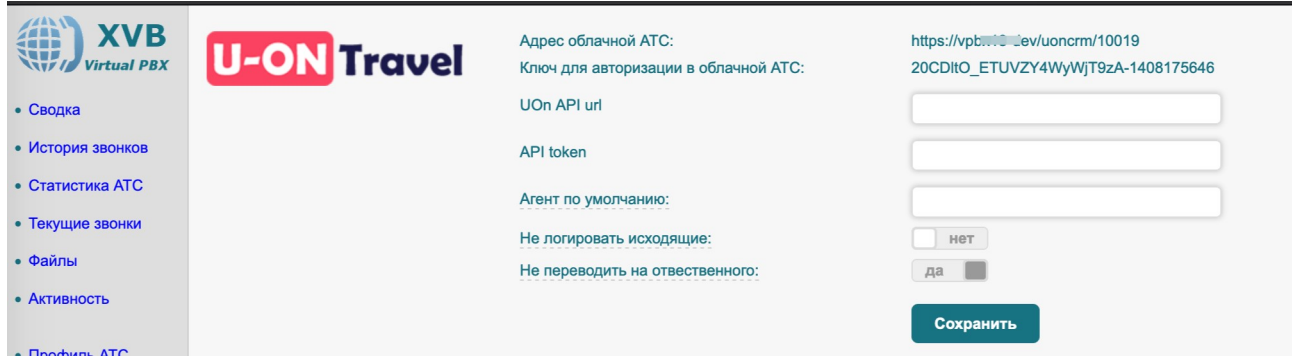

Введите адрес и ключ полученный на странице настройки интеграции U-On

## *Ссылки:*

U-On — https://u-on.ru/ xvb - pbx — <u>http://virtual-pbx.r</u>u